## Budget quadrocopter and powerful GIS features

*Использование даже недорого квадрокоптера позволяет получить большой спектр геоинформационных продуктов разного целевого назначения, удобный доступ к которым может быть организован через веб и мобильные приложения. На основе полученного опыта рассказывается, каким основным требованиям должен удовлетворять квадрокоптер, какова стоимость и организационные особенности их эксплуатации, а главное, что можно получить после выполнения съемки и какие преимущества это дает широкому кругу потребителей.*

Рынок беспилотных летательных аппаратов (БПЛА, дронов) и связанных с ними технологий стремительно развивается и сегодня любая компания в сфере геоинформационных (ГИС) технологий может позволить себе покупку недорогого квадрокоптера, получая при этом большой спектр ГИС продуктов. Именно об этом сегменте БПЛА и возможных ГИС решениях пойдет речь в данной статье, она основана на полуторогодовалом опыте использования двух квадрокоптеров.

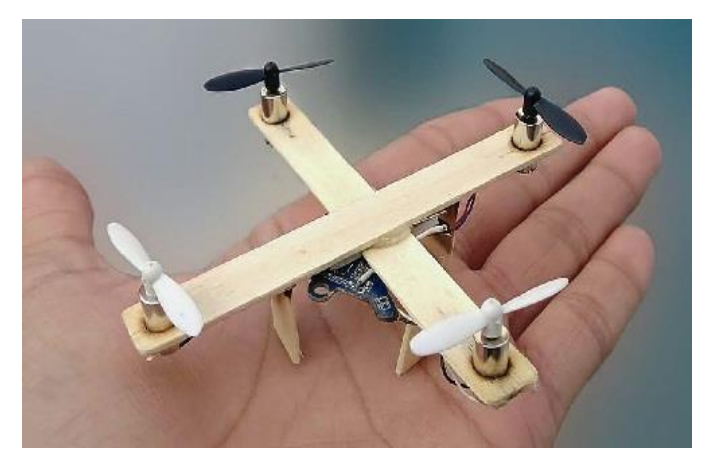

Начнем с выбора квадрокоптера, который сразу задаст нижнюю ценовую планку. И связано это с формированием полетного задания, когда БПЛА автоматически выполняет съемку с заданными характеристиками (высота, перекрытие, угол наклона камеры и др.) с помощью так называемых «планировщиков полетов» или интеллектуальных режимов. С учетом этого важного с точки зрения ГИС и получения полноценных информационных продуктов аспекта, к сожалению следует отметить, что недорогие и пусть и хорошие квадрокоптеры, конкурирующие с более дорогими брендами по большинству характеристик, выпадают из рассмотрения. Они больше подходят для проведения визуальной инспекции в режиме реального времени, получения красивых кадров или видеопролетов, но не для последующего создания ГИС продуктов. Опуская очевидные характеристики, такие как разрешение матрицы, продолжительность полета, сенсоры для предотвращения столкновений, качество и надежность исполнения, компактность и т.п., ключевыми моментами в плане дальнейшего использования результатов в ГИС являются:

- Обязательное наличие датчиков глобального спутникового позиционирования для получения координат съемки и опциональное наличие Real Time Kinematic (RTK) для получения высокоточных координат.
- Наличие публичного инструментария Software Development Kit (SDK) для управления БПЛА, что обеспечивает выбор наиболее подходящего планировщика полета. В случае закрытого SDK, то есть доступного только разработчику БПЛА, у пользователя будет только «родное» приложение и тогда следует обратить внимание на наличие специальных режимов съемки (пролет по путевым точкам, облет по орбите, кадровая съемка).
- Трехосевой подвес, позволяющий выполнять ровную и плавную съемку, не зависимо от маневров квадрокоптера.
- Доступ к телеметрическим данным для получения геопривязанного видео Full Motion Video (FMV).
- Полное соответствие заявленным функциям. Многие новинки, стремясь захватить рынок, по факту предоставляют не полный перечень возможностей, реализуют их не стандартно и лишь со временем и только частично закрывают недоработки.

Таким образом, можно выделить несколько ценовых категорий «ГИС квадрокоптеров» (табл. 1). К этой цене необходимо добавить 20-30% для покупки запасных частей и дополнительного оборудования: лопасти, батарейки, карты памяти, солнцезащитные козырьки, автомобильные зарядные устройства и т.п.

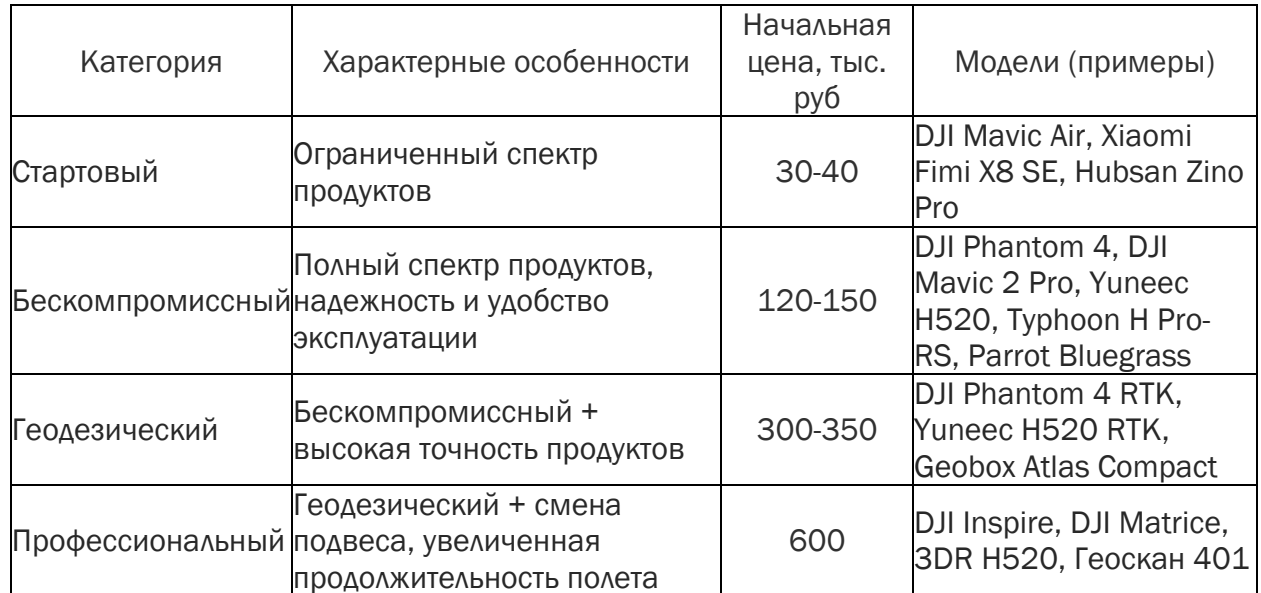

## Таблица 1. Ценовые категории «ГИС квадрокоптеров»

Следующий аспект – организационный. После покупки БПЛА должен быть поставлен на учет в Росавиации, а перед вылетом должны быть получены:

1) разрешение на использование воздушного пространства в зональном центре Единой системы по организации воздушного движения и в органе самоуправления или исполнительной власти, если полет будет проходить в населенном пункте; 2) разрешение на съемку в региональном управлении Федеральной службы безопасности (РУ ФСБ).

Однако, можно обойтись без первого разрешения при условии, что высота съемки не более 150 метров и полет происходит в светлое время суток в пределах прямой видимости оператора без нарушения особых зон (аэродромы, критически важные объекты, охраняемые объекты, массовые мероприятия и т.п.).

После выполнения съемки материалы должны быть переданы в РУ ФСБ для рассекречивания, если планируется их использование в открытом доступе.

Непосредственно съемку рекомендуется осуществлять с использованием уже упомянутых «планировщиков полетов». Это недорогие, а порой и бесплатные приложения, в которых пользователь указывает область съемки, тип облета и желаемые параметры, а планировщик автоматически рассчитывает такие характеристики плана полета, как траектория, включая выход и заход на посадку, кадрирование, действия при замене батареи и др. Всё, что остается сделать пилоту – нажать кнопку, дождаться загрузки плана полета и пассивно отслеживать его выполнение. Кстати, для пользователей ArcGIS, использующих продукцию компании Apple, доступно бесплатное приложение Site Scan (Esri Edition), в котором при планировании полетов можно видеть не только базовую карту, но и тематические данные на ресурсе ArcGIS Online. Кроме того, в качестве рекомендуемых приложений можно отметить такие как Drone Harmony, Pix4Dcapture, UgCS.

Итак, квадрокоптер успешно приземлился, результаты съемки скопированы на компьютер и можно приступить к обработке данных и созданию ГИС решений. В зависимости от режима полета можно получить несколько вариантов пространственных данных (рис. 1).

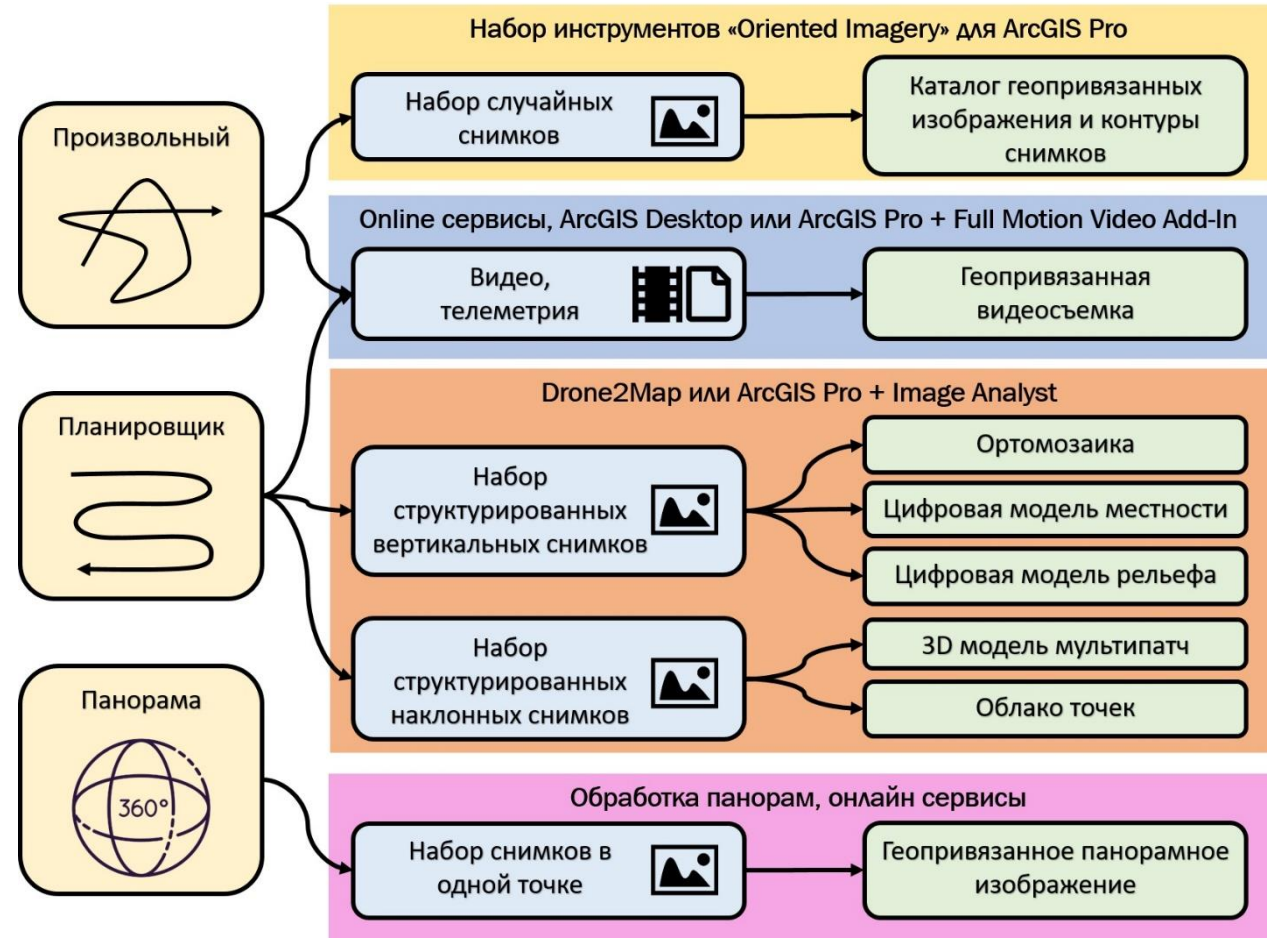

Рис. 1. Режимы съемки и варианты получаемых пространственных данных.

Даже, если вы выполняете съемку по произвольной траектории в ручном режиме, в линейке продуктов ArcGIS есть бесплатное решение «Oriented Imagery», с помощью которого можно создать специальный каталог снимков и опубликовать его в виде 2D или 3D веб приложения на базе Web AppBilder. Пользователь может указать место на карте, и специальный виджет автоматически подберет все снимки, на которых это место просматривается. Далее можно переключаться между доступными снимками, видеть контуры снимков на карте, проводить горизонтальные и вертикальные измерения, менять яркость и контрастность снимков (рис. 2).

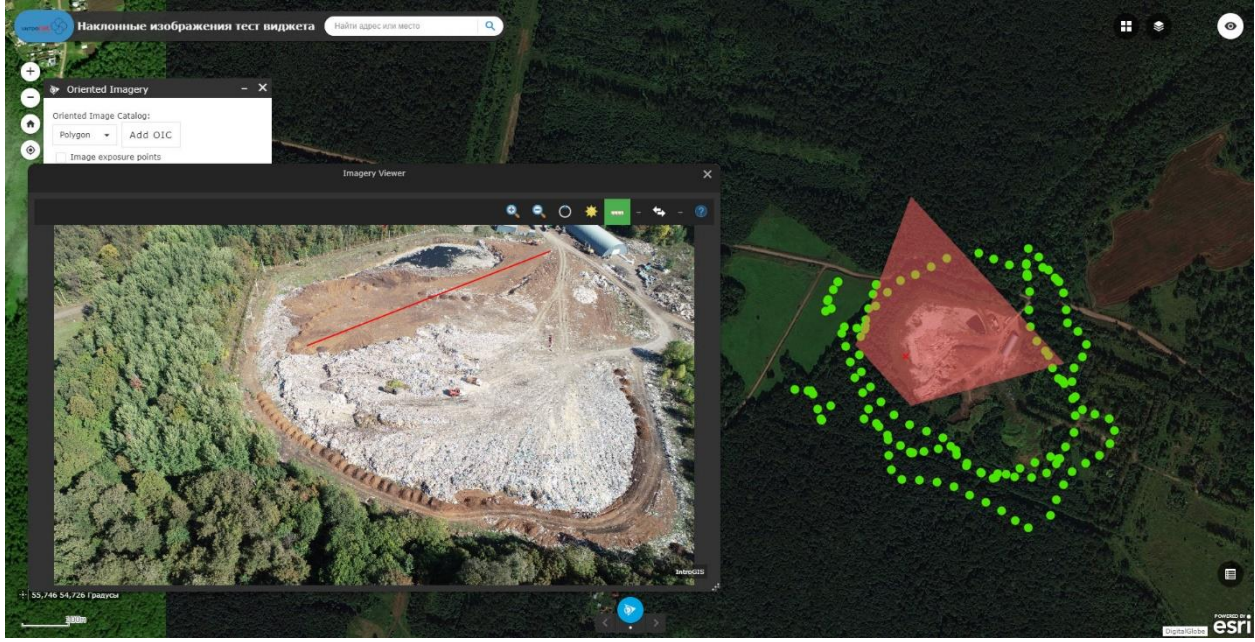

*Рис. 2. Пример веб-приложения для работы с каталогом снимков.*

Для стандартных форматов телеметрических данных существуют бесплатные онлайн сервисы, позволяющие конвертировать их в обычные табличные данные. С использованием инструментов геообработки Full Motion Video в составе ArcGIS Desktop или ArcGIS Pro это позволит соединить видеосъемку и таблицу в геопривязанную видеосъемку, с которой можно работать в настольной ГИС аналогично предыдущему решению (рис. 3).

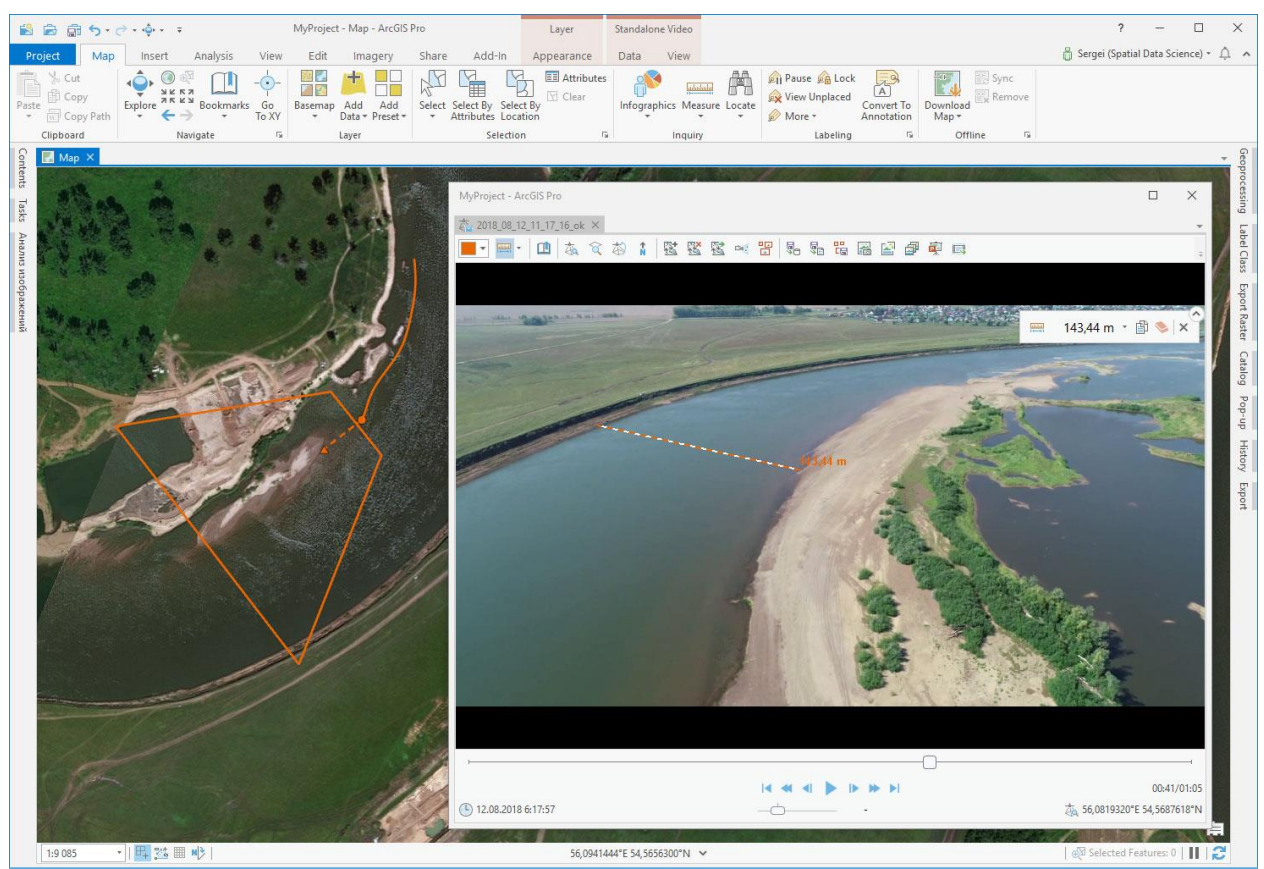

*Рис. 3. Работа в ArcGIS Pro с геопривязанной видеосъемкой.*

Большой набор двумерных и трехмерных данных может быть получен с помощью специализированного приложения [Drone2Map for ArcGIS](https://www.esri-cis.ru/ru-ru/arcgis/products/drone2map/overview) или ArcGIS Pro с дополнительным модулем Image Analyst. Ортомозаики, цифровые модели рельефа и местности (ЦМР и ЦММ), модели мультипатч, облака точек могут не только служить в качестве визуальной подложки, но и использоваться для дальнейшей обработки в задачах распознавания объектов, классификации изображений, трехмерном моделировании, создании дополненной и виртуальной реальности и многих других. Результаты съемки и последующей обработки могут быть опубликованы в виде веб, мобильных приложений, в которых пользователь может через систему поиска найти нужную территорию и провести соответствующий анализ, совмещая данные с квадрокоптера с другими тематическими данными. Например, на рисунке 4 показан пример работы с мобильным приложением, в котором руководитель нефтебазы может просматривать трехмерную модель объекта в режиме офлайн. А эксперты в области ликвидации чрезвычайных ситуаций могут, например, с помощью [операционной панели](https://www.esri-cis.ru/ru-ru/arcgis/products/arcgis-dashboards/overview) проводить анализ в динамике различных сценариев разлива нефти на скважине, смоделированных на базе подробной цифровой модели рельефа (рис. 5).

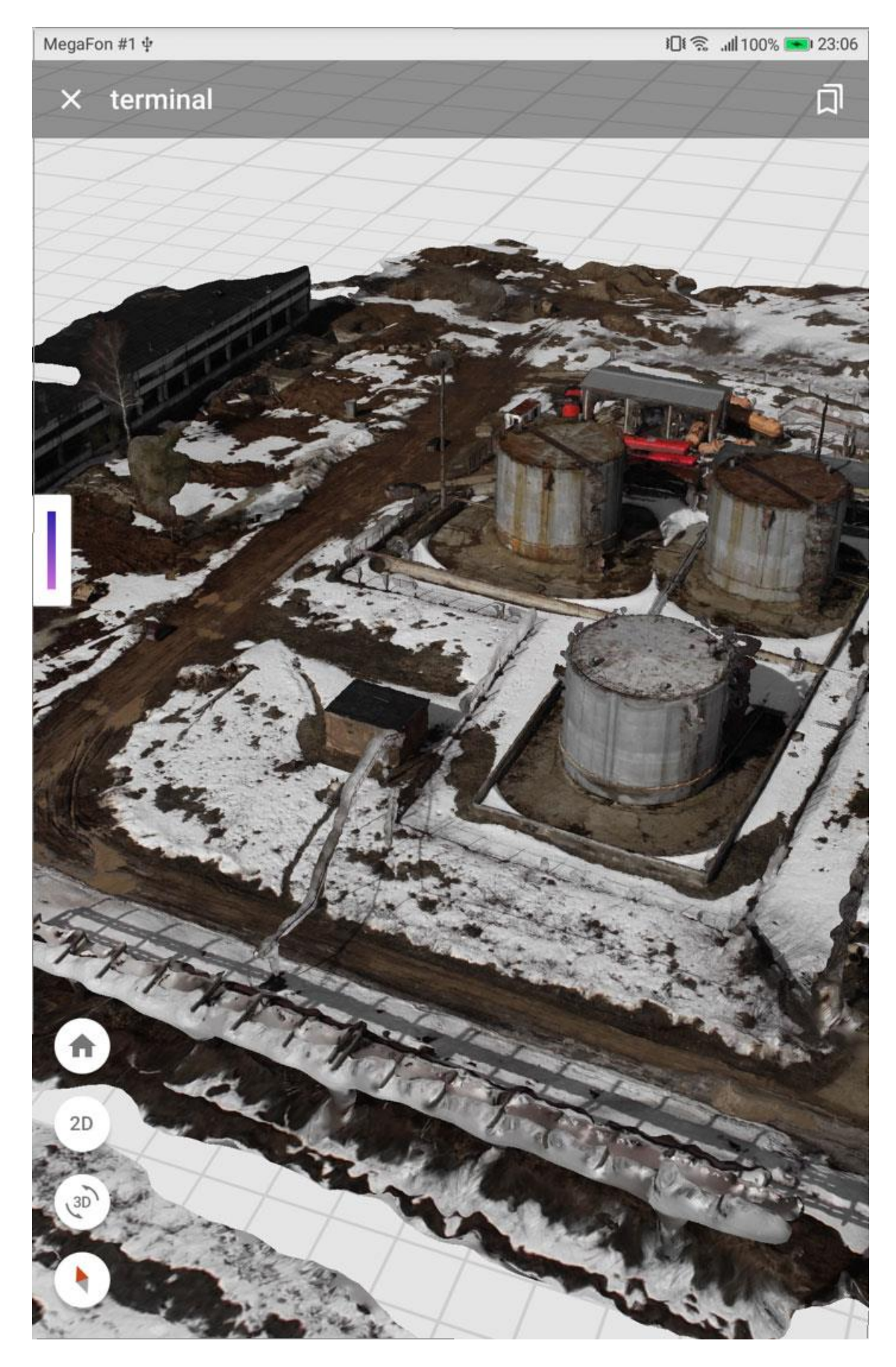

*Рис. 4. Просмотр трехмерной модели объекта и окружающей местности на мобильном устройстве.*

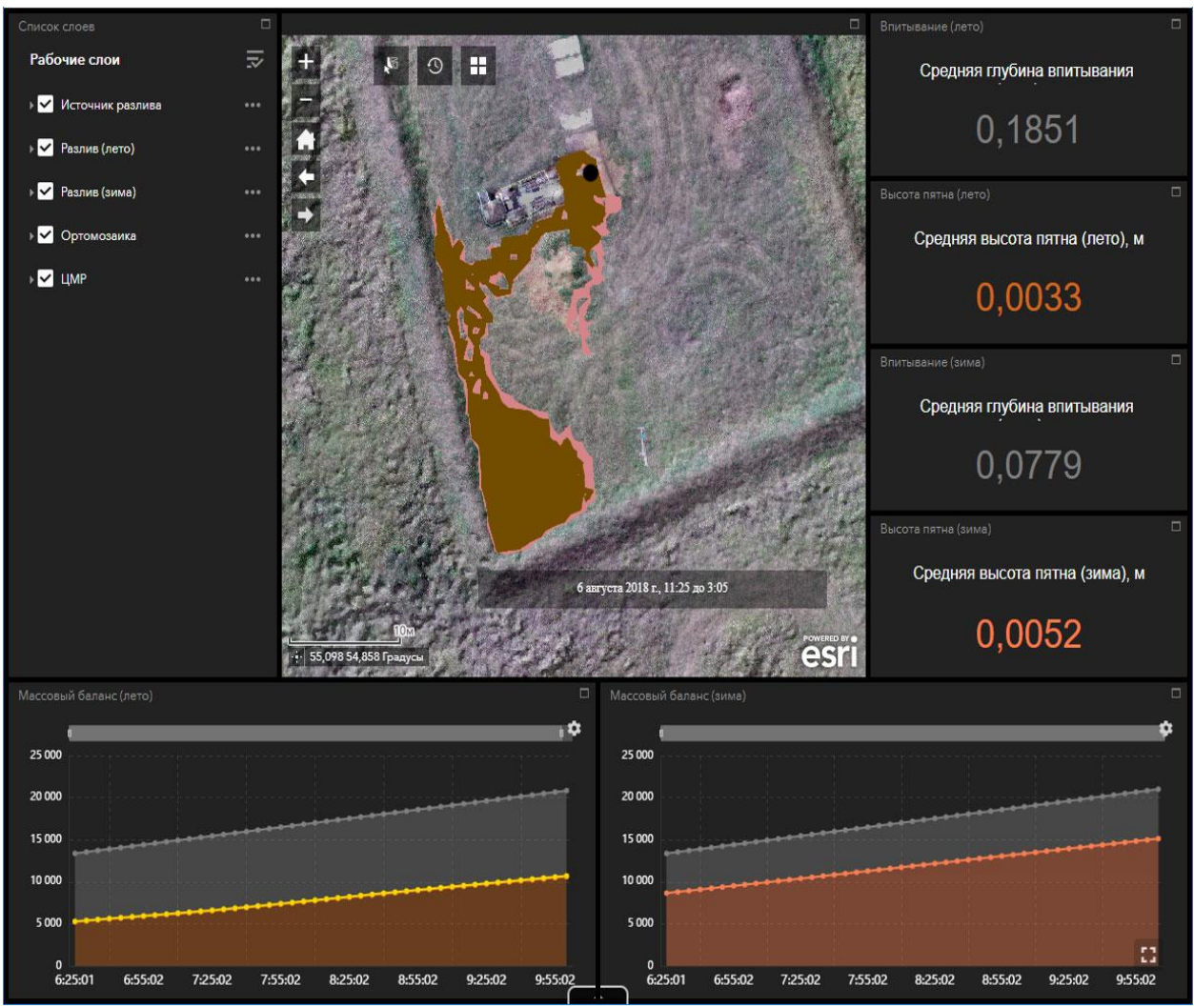

*Рис. 5. Пример использования подробной цифровой модели рельефа для моделирования разлива нефти.*

Пожалуй, одним из самых востребованных продуктов для не ГИС пользователей являются геопривязанные панорамные изображения. Их можно получить с помощью специальных приложений, склеивающих отдельные кадры в единое непрерывное изображение. Правда у полученного изображения теряется информация о геопривязке, но с помощью настольных продуктов ArcGIS или ArcGIS Online можно создать точечный слой, указав на входе набор снимков, в котором представлен один снимок из каждой панорамы. Конечным результатом также может быть веб и/или мобильное приложение, в котором пользователь выбирает точку на карте и переходит в режим просмотра соответствующих панорам (рис. 6). Для создания таких режимов также существуют бесплатные онлайн сервисы или компоненты для разработчиков.

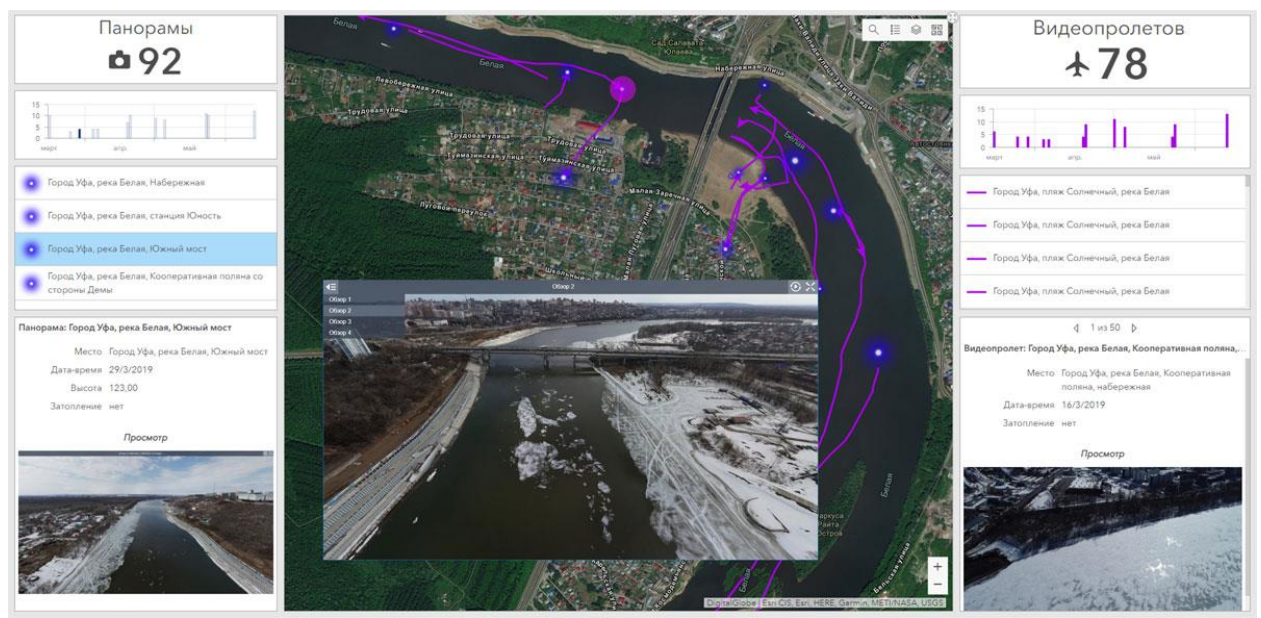

Рис. 6. Пример интерактивной операционной панели с реестром вылетов, просмотром панорамных изображений и видеопролетов.

Указанный спектр продуктов и решений с одной стороны, позволяет вам контролировать весь процесс обработки, формат и способ представления пространственных данных. С другой стороны, он требует знания различных приложений, сервисов и способов обмена данными между ними. Для более удобной и быстрой реализации этих возможностей с 2020 года компания Esri предлагает новое облачное решение «ArcGIS Drone Collections» для владельцев квадрокоптеров, полностью беря на себя вопросы обслуживания инфраструктуры полетов, обработки и представления результатов с созданием 2D и 3D ГИС продуктов и, самое главное, помогая реализовать готовые бизнес процессы в конкретных предметных областях (энергетика, нефтегаз, железнодорожный транспорт и другие). Разумеется, за счет такого масштабирования сокращается и время на обработку данных и обмена ими.

Подводя итог по данному краткому обзору, следует отметить, что даже бюджетный квадрокоптер с использованием решений на платформе ArcGIS позволяет оперативно получить пространственные данные более высокого качества или не доступные ранее, а также выйти на новые способы аналитической обработки информации и формы представления конечных результатов. Наш опыт позволяет выделить следующие основные преимущества:

- 1. Получение обзорных снимков и ортомозаик по локальным объектам плошадью 1-2 квадратных километра для визуализации или решения стандартных задач с геоизображениями (классификация, распознавание объектов). Данные с такой детальностью нельзя получить при использовании космоснимков и невозможно при наземной съемке.
- 2. Получение реалистичных 3D моделей (в том числе текстурированных) для визуализации в трехмерных сценах всего за несколько часов, на построение которых в специализированных трехмерных пакетах необходимо 2-3 недели.
- 3. Использование ЦМР со сверхвысоким пространственным разрешением при моделировании сложных явлений (разлив нефти, затопление территории, оценка объемов и др.), что существенно повышает достоверность численных расчетов.
- 4. Имиджевый эффект компании, демонстрирующей владение современной технологией и представляющей результаты не в виде отдельных кадров, а как

комплексное ГИС решение с интерактивным доступом к результатам через мобильные устройства или веб браузер.

Успеха в ваших начинаниях на этом увлекательном поприще.